# **Ⅰ.RemoteXsを利用するには**

## **RemoteXs(リモートエックス)**とは?

本学の学生・教職員がIDとパスワードを使用することで、いつでもどこでも 学内の電子コンテンツを有効に利用できる、リモートアクセスサービスです。 なお、リモートアクセスの許可を得られないコンテンツもありますので、 予めご了承ください。

#### ■利用上の注意

RemoteXsを利用申請をする前に、利用上の注意をよくご理解ください。

#### **《利用上の注意》**

電子リソース(データベース、電子ジャーナル、電子ブック)の利用にあたって は、下記URL『学外データベース・電子ジャーナル等利用指針(図書館運営委員 会制定)』を遵守し、適正に利用してください。悪質な違反は、電子リソースの 全学的利用停止や法的措置を取られます。

『学外データベース・電子ジャーナル等利用指針(図書館運営委員会制定)』 <https://www.lib.cuc.ac.jp/search/database#!#frame-95>

#### **■利用申請**

RemoteXsの利用を希望する際、図書館への利用申請が必要です。

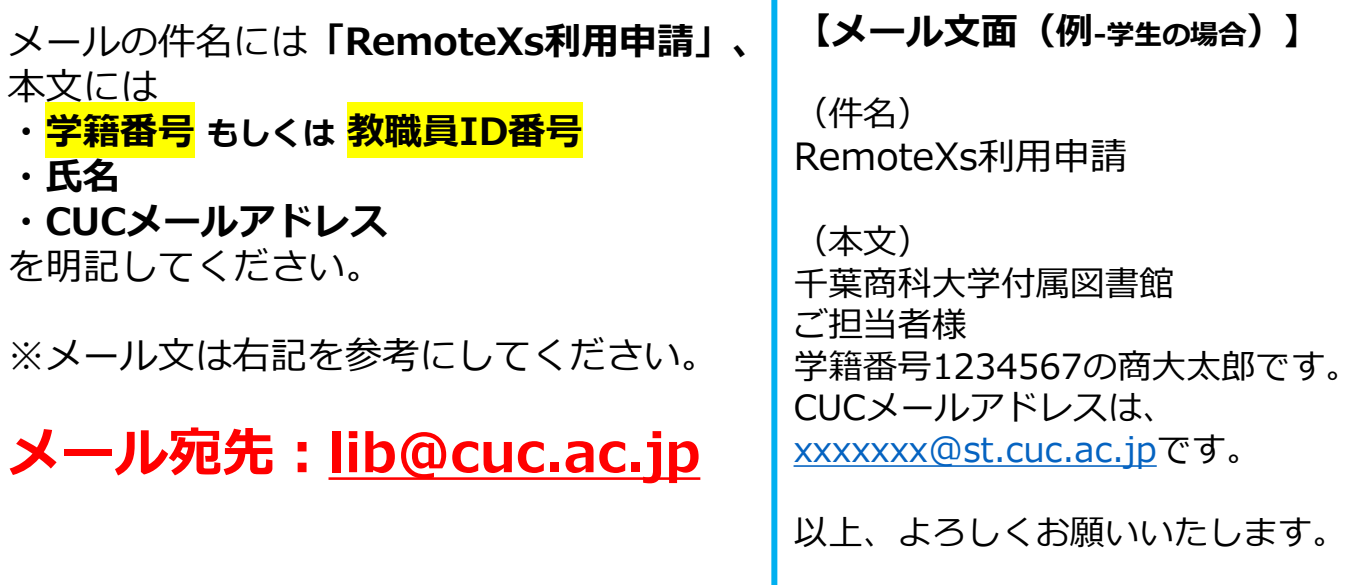

### **■メールが届いたら**

図書館でアカウントを作成後、CUCメールアドレスに招待メールが 届きます。メールが届いたらパスワード設定を行ってください。

メール件名:RemoteXs(学外リモートアクセス)のパスワード設定のお願い (千葉商科大学)

様、

Dictionary

千葉商科大学 の図書館の管理者がアカウントを作成しました。ブラウザ等に下記のリンクをコピー&ペーストいただき、 ログインください。

このリンクは一度だけログインするために使用することが こちらをクリックすると、 に移動します。 パスワード設定画面に遷移します。 パスワードを設定するにはここをクリックしてください パスワード設定条件 ・8文字以上 RemoteXs® ・大文字、小文字、数字、記号 の全てを使用 新しいパスワードを入力 ⊚ **※ICCアカウントとは異なる** 設定 **パスワードを設定してください** .<br>There were recent changes to the Terms and Conditions, Please review the new Terms ond Conditions below. You must accept the following to continue: 招待メールのリンクの有効期限は2週間です。 **Terms and Condit** 期限が過ぎてしまった場合は、 <https://cuc.remotexs.co/>の「パスワードをお忘れですか?」 Access to electronic resources is rest Read the Terms and Condition here よりパスワードの設定・再設定をしてください。  $\overline{\phantom{a}}$  I agree 利用規約に同意(I agreeにチェック)してAgree  $\checkmark$  Agree データベース (すべてのリソースを表示) ☆ ☆  $P_{\text{GATE}}$  $\mathscr{G}^{\mathbb{R}}$ Heof **SEBSCOhor** コンテンツ一覧が表示されますので、利用 Cambridge Core **EBSCO Business** eol したいコンテンツをクリックしてください。 Source Complete ☆ Pro**Quest**. OED Library TKCローライブラ MagazinePlus Oxford English ProQuest The Times digital

archive 1785-.

 $|J -$